## **Boletim Técnico**

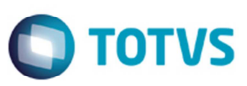

## **Melhoria na Integração de Documentos de Frete (SIGAGFE x SIGACOM)**

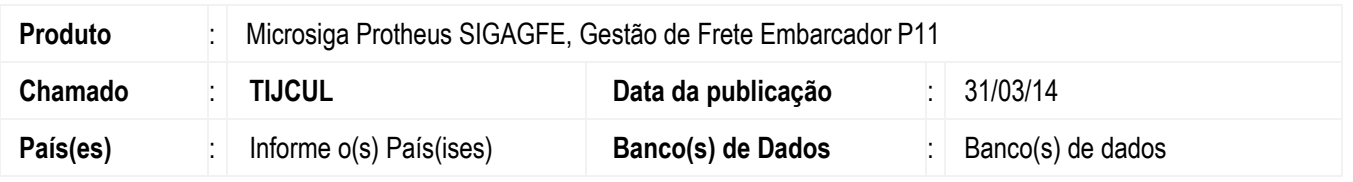

Melhoria na integração dos documentos de frete com ERP Protheus pelo programa (**GFEA065**), sendo gravada no programa de notas fiscais de entrada do módulo de compras, a filial informada no documento, registrado no GFE. Para viabilizar essa melhoria, é necessário aplicar o pacote de atualizações (*Patch*) deste chamado.

## **Procedimento para Utilização**

- 1. Em **Gestão de Frete Embarcador** (**SIGAGFE**) acesse: **Atualizações** > **Integrações** > **ERP** > **Integrar doc Frete**;
- 2. Preencha os dados na tela de parâmetros e confirme;
- 3. Caso os documentos de frete tenham sido integrados com sucesso, visualize-os no módulo de compras, em: **Atualizações** > **Movimentos** > **Documento de Entrada**;
- 4. Os documentos de frete integrados irão possuir a mesma filial informada no cadastro de documentos de frete do módulo **SIGAGFE**.

## **Informações Técnicas**

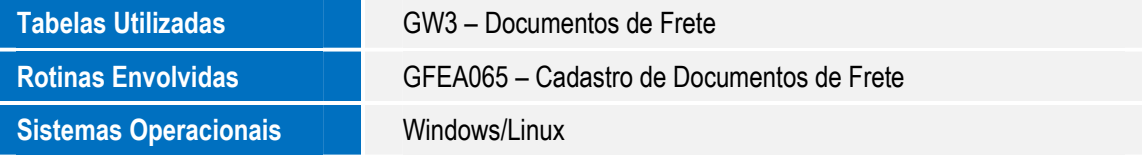

 $\odot$